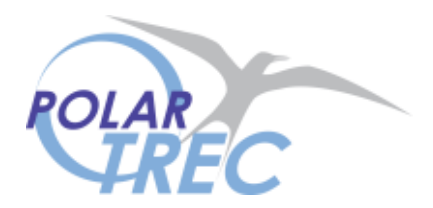

## **Arctic Impact**

## Data Analysis

1. Using your graphs, find at least 3 different scenarios (size, speed, and angle) that could have formed the 18 km El'gygytgyn crater.

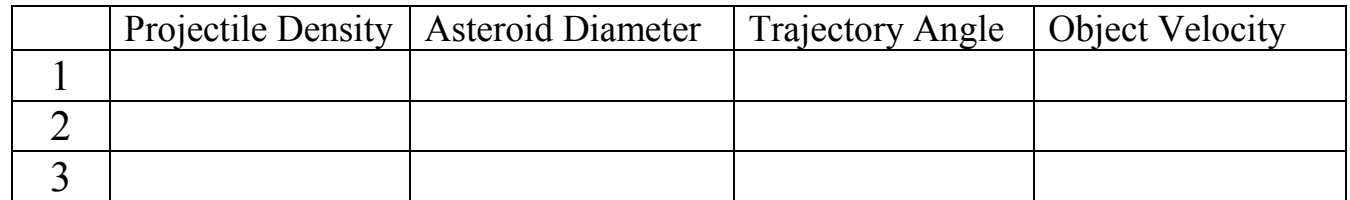

- 2. Using the Impact Simulator map and crater size tool, find El'gygytgyn crater, place the crater on the map to confirm your results.
- 3. Find GDS (your school) on the map, if GDS was hit by a similar size asteroid; would your house be in the crater?
- 4. Using Google Earth on one computer, locate at least two of the following craters. Once you locate a crater, on the other computer find the location on the embedded map and determine one possible impact scenario for each crater.

## **Impact Craters for Exploration on Google Earth**

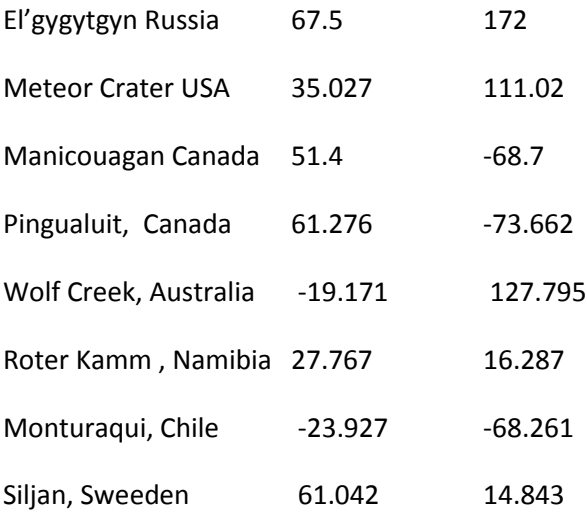

For more exploration download the Google Earth files from Think Lemon.